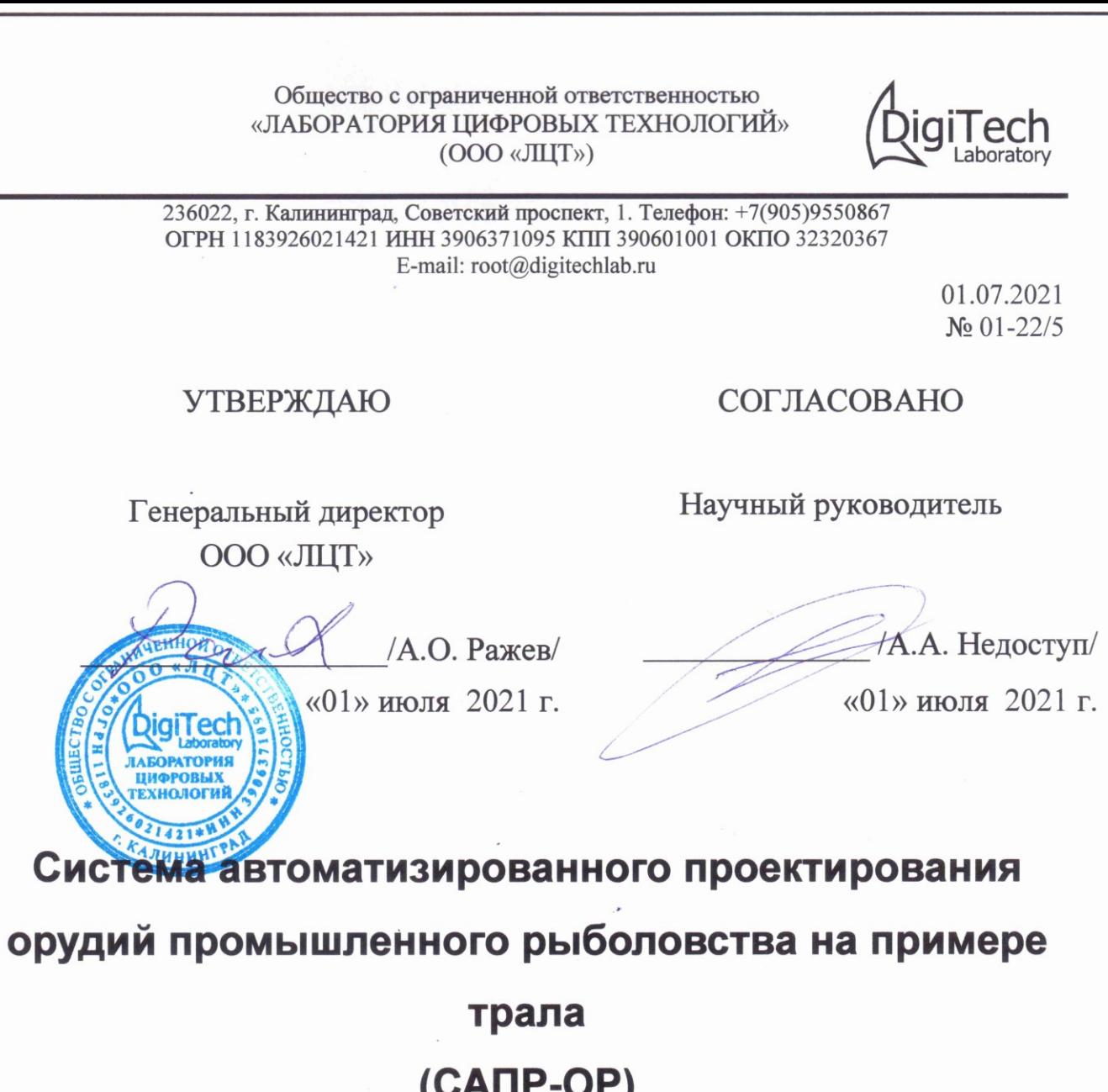

# Инструкция пользователя

Подпись и дата

Инв. № дубл.

Взам. инв. Ме

Подпись и дата

Инв. Ме подл.

На 14 листах

Калининград 2021

#### **Аннотация**

Настоящая инструкция пользователя предназначена для ознакомления пользователя с опытном образцом системы автоматизированного проектирования орудий промышленного рыболовства на примере трала (САПР-ОР), а именно: с назначением и областью его применения, составом, функциональностью, условиями применения, порядком подготовки к работе с САПР-ОР и проверки ее работоспособности, действиями при аварийных ситуациях, рекомендациями к освоению.

Вместе с настоящей инструкцией пользователя в процессе ознакомления и работы с САПР-ОР необходимо применять другую эксплуатационную документацию к САПР-ОР, указанную в настоящей инструкции, ГОСТы, ОСТы, справочники и другие документы, необходимые в процессе проектирования рыболовного трала.

Подпись и дата

Инв. № дубл.

Взам. инв. Ме

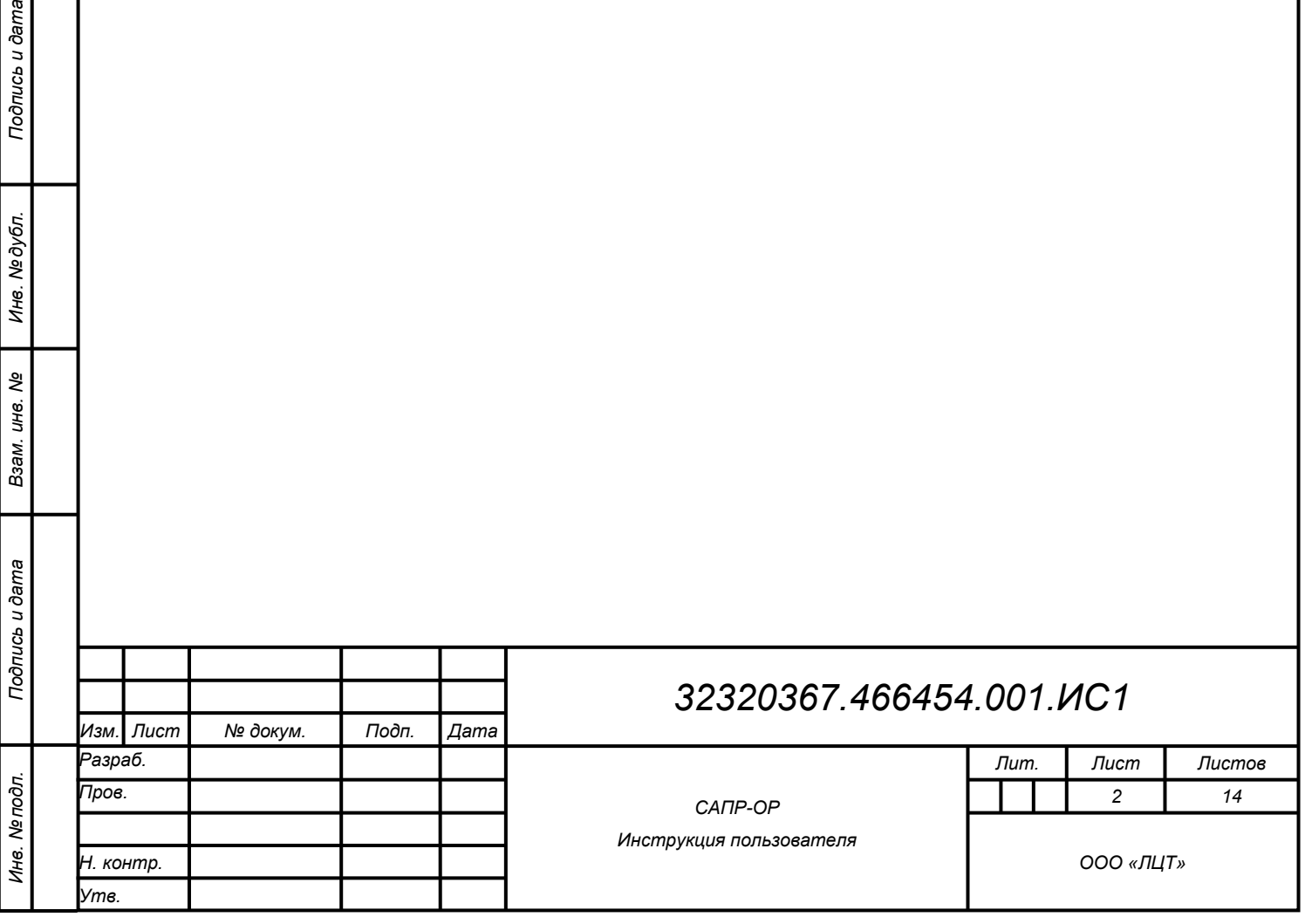

# **Содержание**

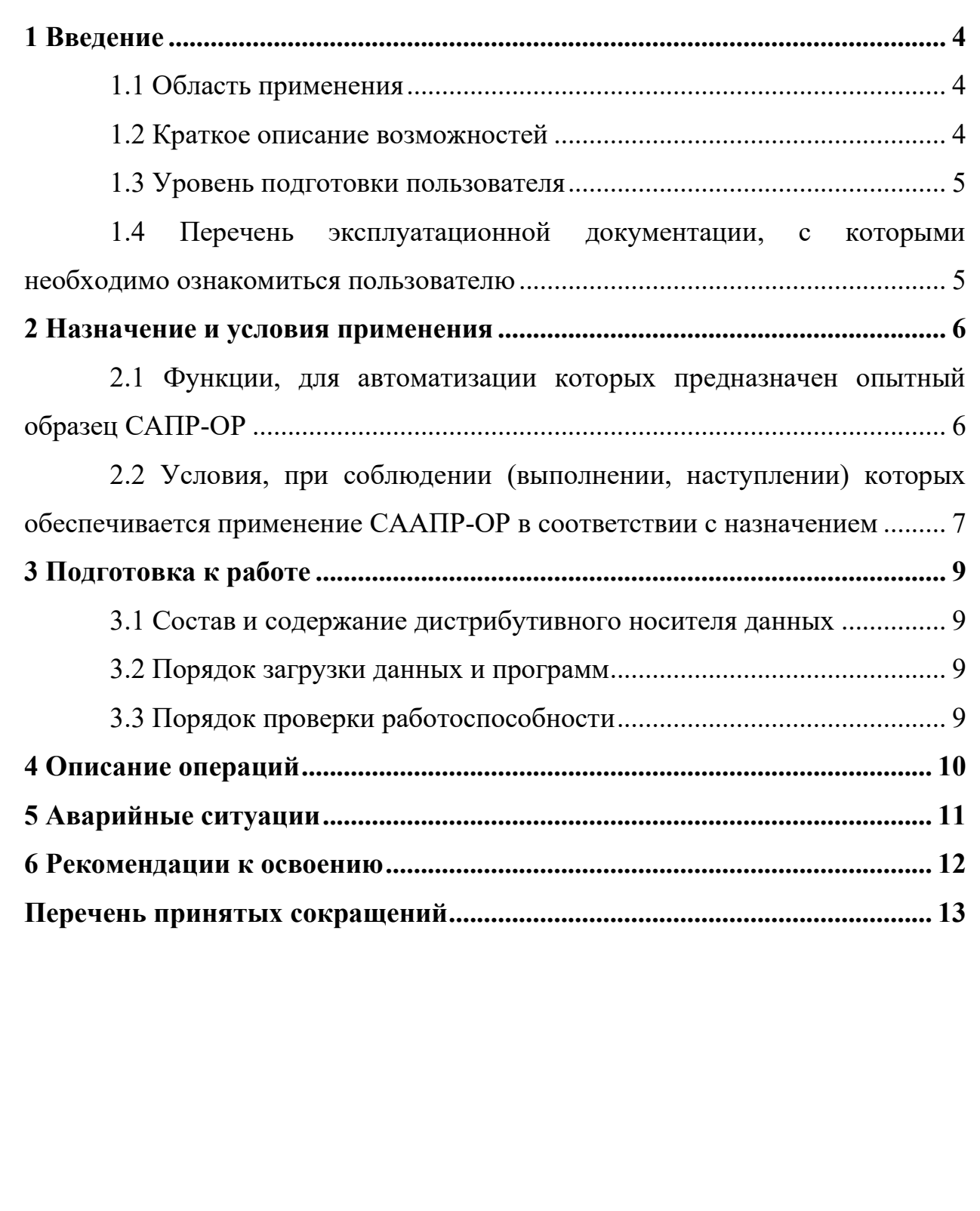

*Подпись и дата Взам. инв. № Инв. № дубл. Инв. № подл. Подпись и дата*

Взам. инв. Ме

Подпись и дата

Инв. Ме подл.

Подпись и дата

Инв. № дубл.

### <span id="page-3-0"></span>**1 Введение**

### <span id="page-3-1"></span>**1.1 Область применения**

Область применения САПР-ОР - проектирование рыболовного трала. Потенциальные потребители - предприятия рыбохозяйственного комплекса (производство орудий рыболовства, эксплуатация), НИИ и конструкторские бюро, учебные заведения.

### <span id="page-3-2"></span>**1.2 Краткое описание возможностей**

Состав программного обеспечения опытного образца:

- Конфигуратор (библиотек, программных модулей).
- Менеджер локальных проектов.
- Конструктор канатно-веревочных изделий.
- Импорт внешних 3D-моделей твердотельных элементов.
- Компоновщик трала (сборка из элементов трала).
- Редактор свойств и атрибутов элементов.
- Генератор/редактор конструкторской документации по тралу.

- Тестовая база данных проектов, библиотек элементов, чертежей и другой документации по тралу.

Основные функции САПР-ОР:

*Подпись и дата Взам. инв. № Инв. № дубл. Инв. № подл. Подпись и дата*

Подпись и дата

Инв. №дубл.

ৼ

Взам. инв.

Подпись и дата

Инв. № подл.

- Проектирование рыболовного трала.

- Взаимодействие с локальной электронной базой данных проектов, библиотек элементов, чертежей и другой документации по тралу.

- Оформление выходной конструкторской документации в соответствии с ГОСТ.

- Расширяемая модульная архитектура.

Трехмерная стерео-визуализация (3Dмонитор/телевизор/проектор/очки виртуальной реальности) трала под

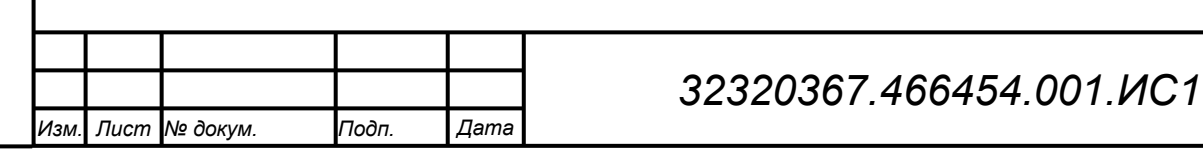

действием гидростатических и гидродинамических сил на этапе проектирования.

- Пространственный пользовательский ввод (3D-манипуляторы).

### <span id="page-4-0"></span>**1.3 Уровень подготовки пользователя**

Для работы в САПР-ОР пользователь должен:

- обладать знаниями в области подготовки конструкторской документации, знать ГОСТы на ЕСКД;

- знать особенности подготовки конструкторской документации на орудия рыболовства, в частности – рыболовные тралы;

- обладать знаниями в области промышленного рыболовства, знать конструкцию и принципы работы орудий рыболовства, в частности – рыболовных тралов;

- иметь опыт работы с системами автоматизированного проектирования конструкторской документации.

<span id="page-4-1"></span>**1.4 Перечень эксплуатационной документации, с которыми необходимо ознакомиться пользователю**

32320367.466454.001.ИС2 «САПР-ОР. Описание программы».

32320367.466454.001.ИС3 «САПР-ОР. Алгоритмы работы программы».

32320367.466454.001.ПМ «САПР-ОР. Программа и методика испытаний».

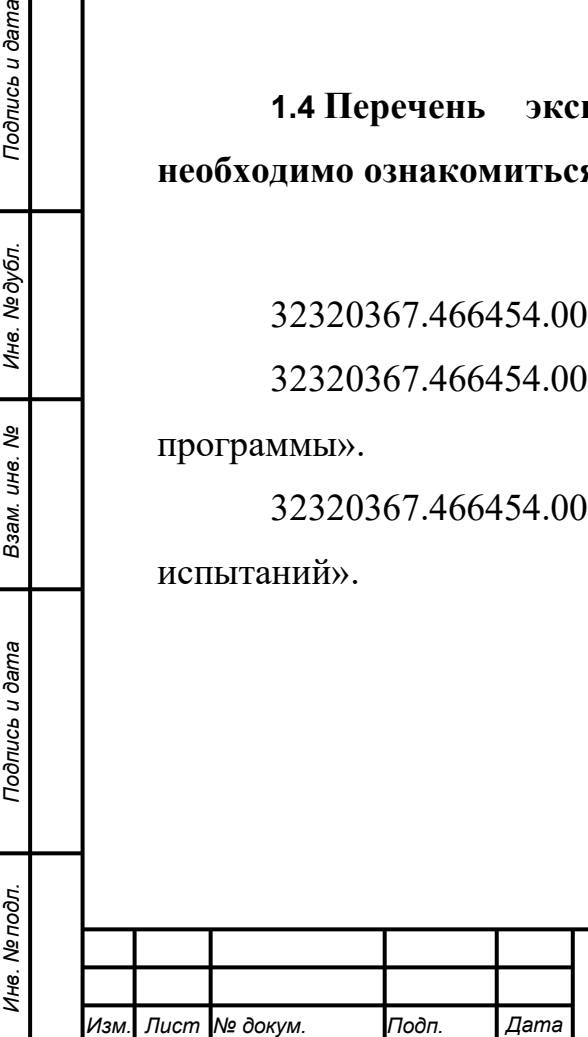

*Подпись и дата Взам. инв. № Инв. № дубл.*

Подпись и дата

Инв. №дубл.

ৼ

Взам. инв.

Подпись и дата

#### <span id="page-5-0"></span>**2 Назначение и условия применения**

Потенциальные потребители - предприятия рыбохозяйственного комплекса (производство орудий рыболовства, эксплуатация), НИИ и конструкторские бюро, учебные заведения.

Условия эксплуатации опытного образца.

- Питание: однофазное переменного тока частотой 50 Гц, напряжением 220В (бытовая сеть).

- Потребляемая мощность: не более 2 КВт.

- Температура окружающей среды: от 0 до  $+40^{\circ}$ С.

- Влажность окружающего воздуха: от 0 до 85 % (без конденсации).

- Среда эксплуатации: не допускается наличие агрессивных газов.

- Степень защиты: IP65 (IEC60529)

- Устойчивость к продолжительной вибрации: от 10 до 150 Гц; амплитуда полуразмаха: 0,35 мм; 10 раз по 8 минут в каждом из направлений X, Y и Z.

- Устойчивость к разрушающему удару: 150 м/с2 3 раза в каждом из 6 направлений (вверх/вниз, влево/вправо, вперед/назад).

- Температура хранения: от  $-20$  до  $+65^{\circ}$ С (без обледенения или конденсации).

<span id="page-5-1"></span>**2.1 Функции, для автоматизации которых предназначен опытный образец САПР-ОР**

Основные функции:

*Подпись и дата Взам. инв. № Инв. № дубл. Инв. № подл. Подпись и дата*

Подпись и дата

Инв. №дубл.

ৼ

Взам. инв.

Подпись и дата

Инв. Ме подл.

- проектирование рыболовного трала;

- расчет рыболовного трала;

- оформление конструкторской документации в соответствии с ГОСТ.

- Трехмерная стерео-визуализация трала.

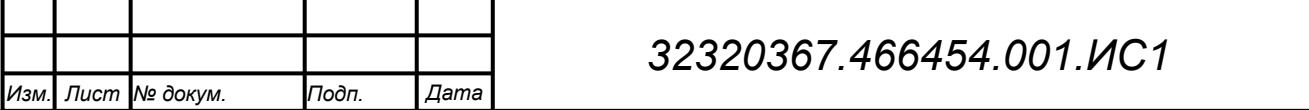

*Лист*

- вывод (печать) конструкторской документации на бумажные носители.

# <span id="page-6-0"></span>**2.2 Условия, при соблюдении (выполнении, наступлении) которых обеспечивается применение САПР-ОР в соответствии с назначением**

Минимальные требования к аппаратной части.

- Персональный компьютер с выходом в Интернет, операционной системой Windows 10, 4-х ядерным процессором, оперативной памятью 8 Гб, свободным местом на диске 256 Мб, видеоплатой с поддержкой DirectX 12.

- Монитор с разрешением не менее 1920 x 1080.

- Клавиатура и манипулятор "мышь".

Рекомендуемые требования к аппаратной части.

- Персональный компьютер с выходом в Интернет, операционной системой Windows 10, 8-и ядерным процессором, оперативной памятью 16 Гб, SSD диском 512 Мб, видеоплатой с поддержкой DirectX 12.

- Монитор с разрешением 1920 x 1080.

- Телевизор с поддержкой стереоскопического вывода.

- Клавиатура и манипулятор "мышь".

- Устройство трехмерного ввода.

- МФУ (принтер + сканер).

- Источник бесперебойного питания.

Требования к серверному оборудованию.

- WEB-сервер с поддержкой ASP .NET приложений.

- SQL-сервер.

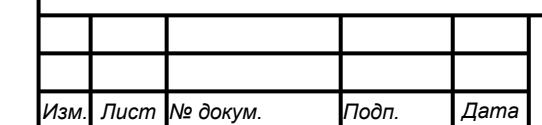

*Подпись и дата Взам. инв. № Инв. № дубл. Инв. № подл. Подпись и дата*

Подпись и дата

Инв. №дубл.

ৼ

Взам. инв.

Подпись и дата

Инв. № подл.

## *32320367.466454.001.ИС1*

Входные данные.

- Электронные библиотеки элементов, чертежей и другой документации по тралу.

- Конструкторская документация на бумажных носителях.

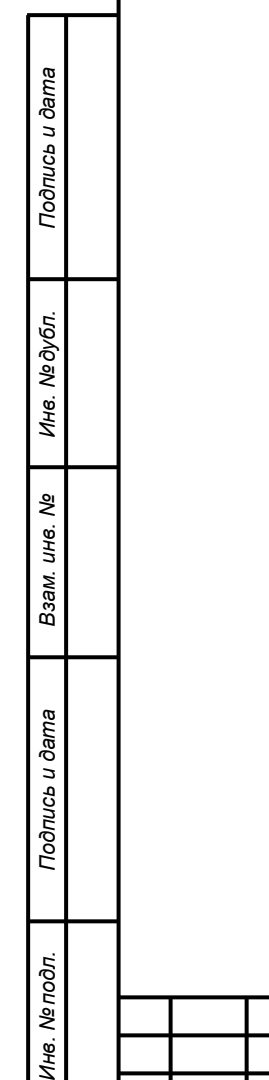

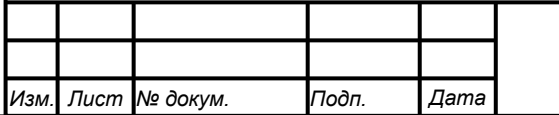

### <span id="page-8-0"></span>**3 Подготовка к работе**

#### <span id="page-8-1"></span>**3.1 Состав и содержание дистрибутивного носителя данных**

В опытном образце программное обеспечение САПР-ОР и тестовая конфигурация на примере трала предустановлены и настроены. Дополнительных действий по установке и настройке программного обеспечения не требуется.

#### <span id="page-8-2"></span>**3.2 Порядок загрузки данных и программ**

В опытном образце загрузка САПР-ОР выполняется одним из двух путей:

- 1. Запуском САПР-ОР с рабочего стола ОС Windows 10/
- 2. Запуском из командной строки исполняемого файла приложения cadfg.exe в папке C:/CAD-FG.

Данные тестовой конфигурации на примере трала загружаются автоматически при запуске приложения.

#### <span id="page-8-3"></span>**3.3 Порядок проверки работоспособности**

При успешном запуске приложения на экране монитора должно появиться окно с двумя менеджерами проектов с рабочим пространством и библиотеками, редакторами свойств и атрибутов, диагностическими сообщениями, вкладками: конструктор канатно-веревочных изделий, конфигуратор, сообщения и 3D-визуализатор.

В случае необходимости можно провести диагностику САПР-ОР, руководствуясь методикой проведения испытаний, указанной в п. 5 эксплуатационного документа 32320367.466454.001.ПМ «САПР-ОР. Программа и методика испытаний».

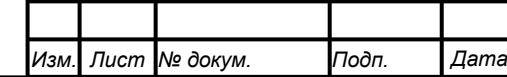

*Подпись и дата Взам. инв. № Инв. № дубл. Инв. № подл. Подпись и дата*

Подпись и дата

Инв. № подл.

Подпись и дата

Инв. № дубл.

శి UН6. Взам.

### *32320367.466454.001.ИС1*

### <span id="page-9-0"></span>**4 Описание операций**

Описание выполняемых функций указано в эксплуатационном документе «Описание программы».

Описание операций технологического процесса обработки данных, необходимых для выполнения функций, указано в эксплуатационном документе «Описание программы».

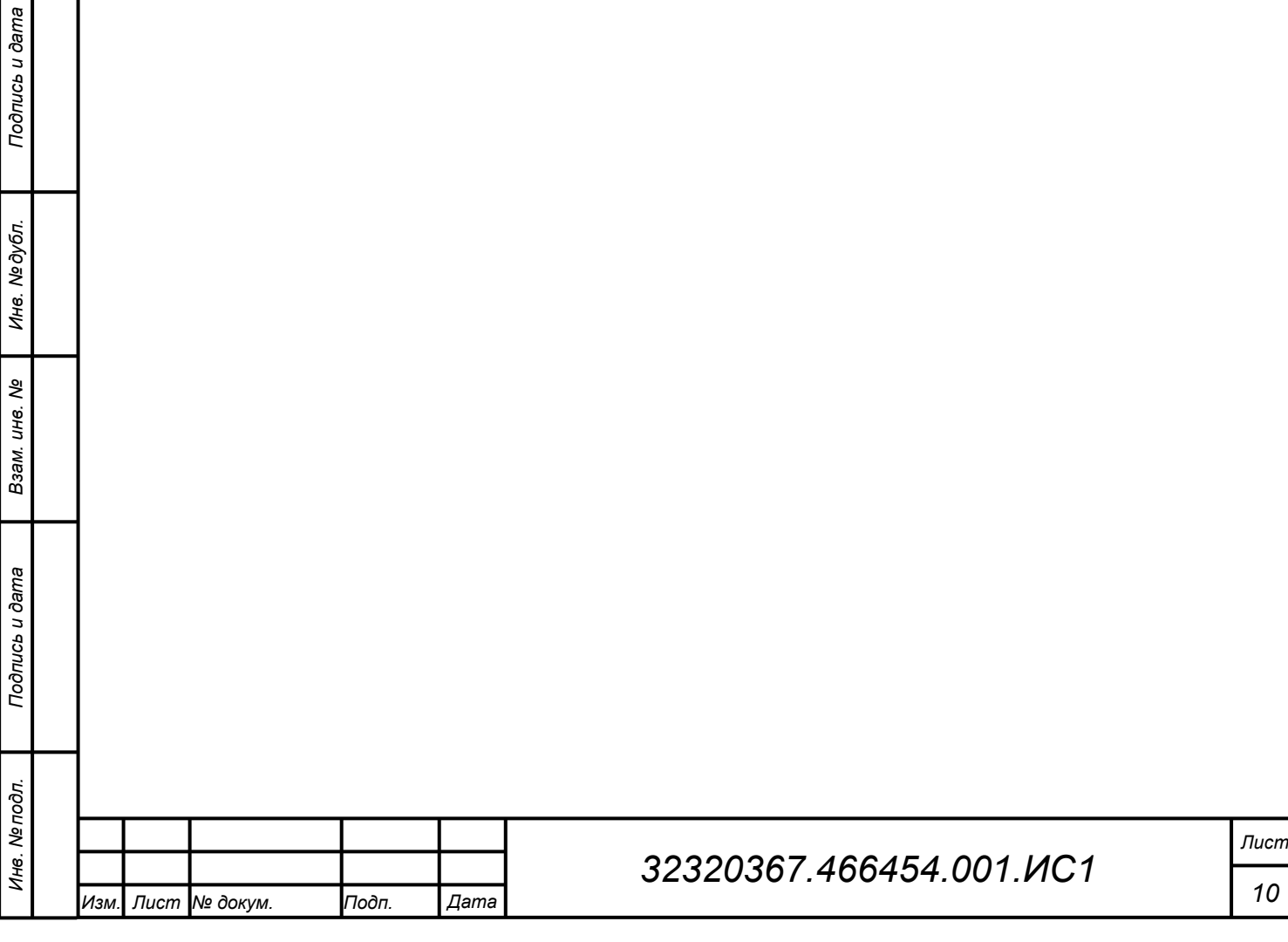

### <span id="page-10-0"></span>**5 Аварийные ситуации**

В случае возникновения аварийных ситуаций и сбоев в работе программного обеспечения обратитесь в службу поддержки ООО «ЛЦТ».

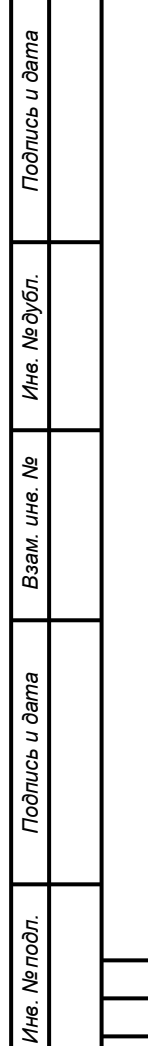

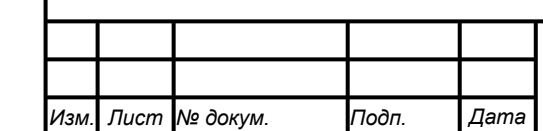

### <span id="page-11-0"></span>**6 Рекомендации к освоению**

Перед началом работы в САПР-ОР необходимо ознакомится с эксплуатационной документацией, указанной в п. 1.4 настоящей инструкции.

Таблица 1. Тестовый пример – Моделирование трала.

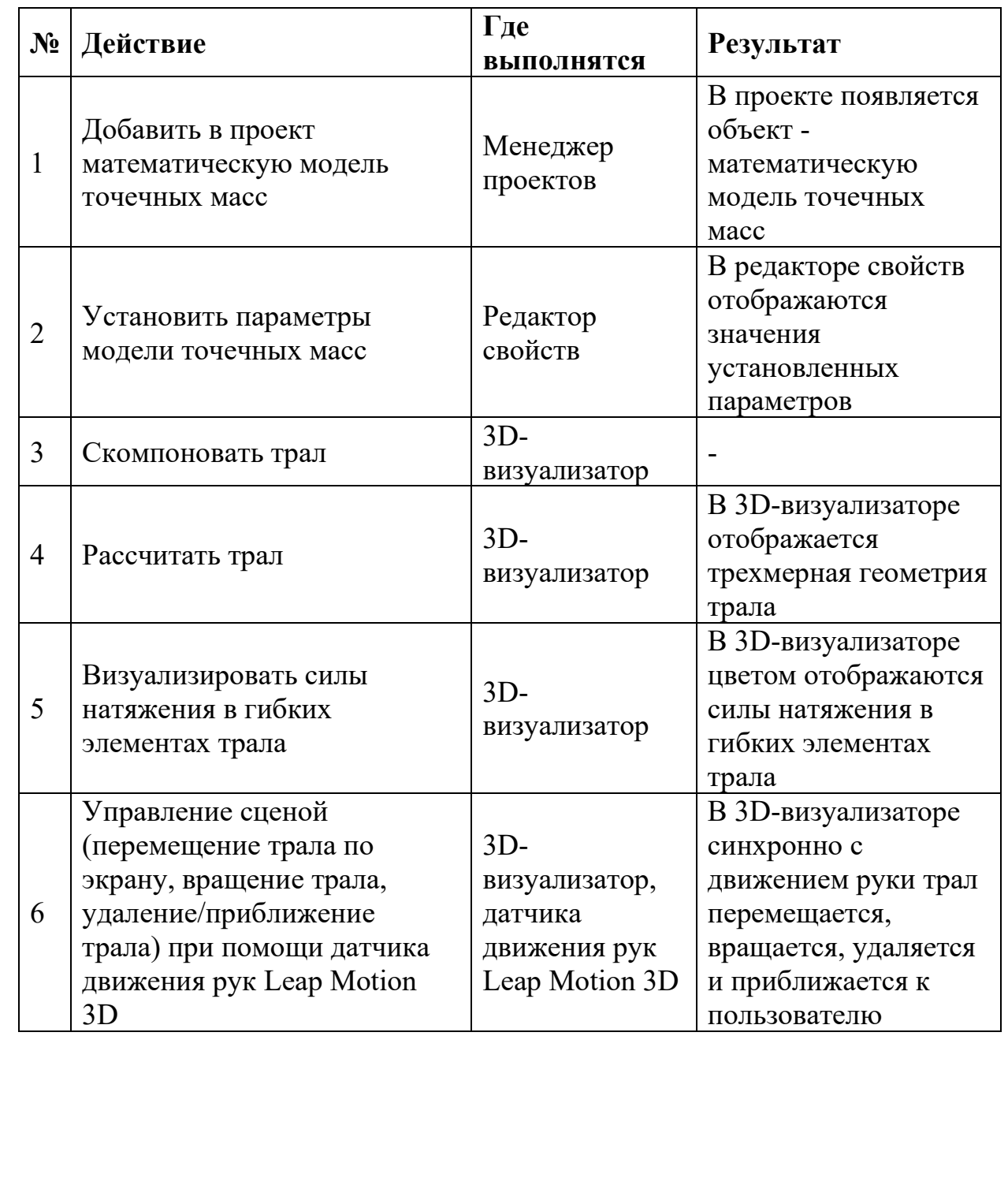

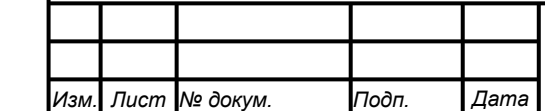

*Подпись и дата Взам. инв. № Инв. № дубл. Инв. № подл. Подпись и дата*

Взам. инв. Ме

Подпись и дата

Инв. № подл.

Подпись и дата

Инв. № дубл.

<span id="page-12-0"></span>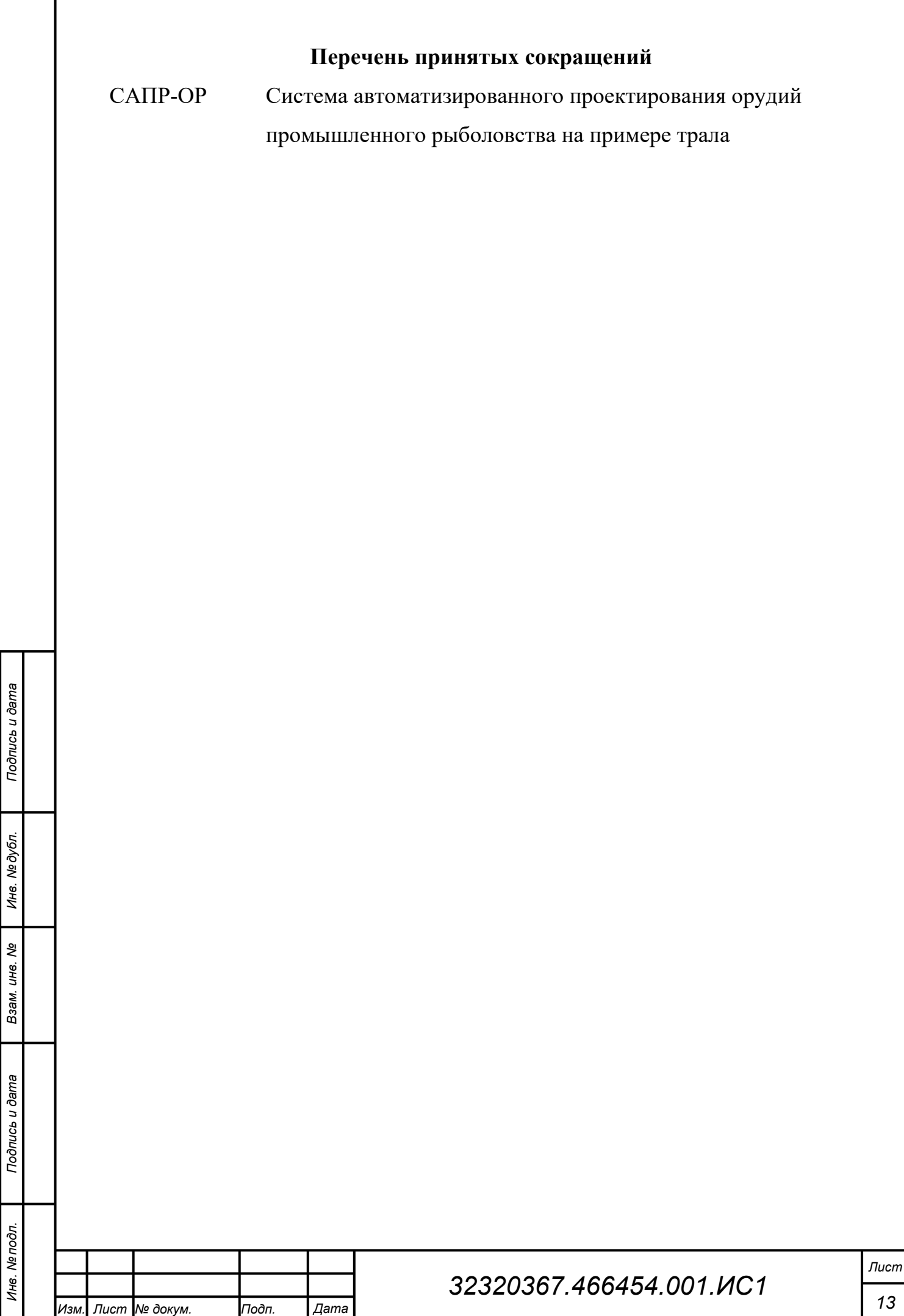

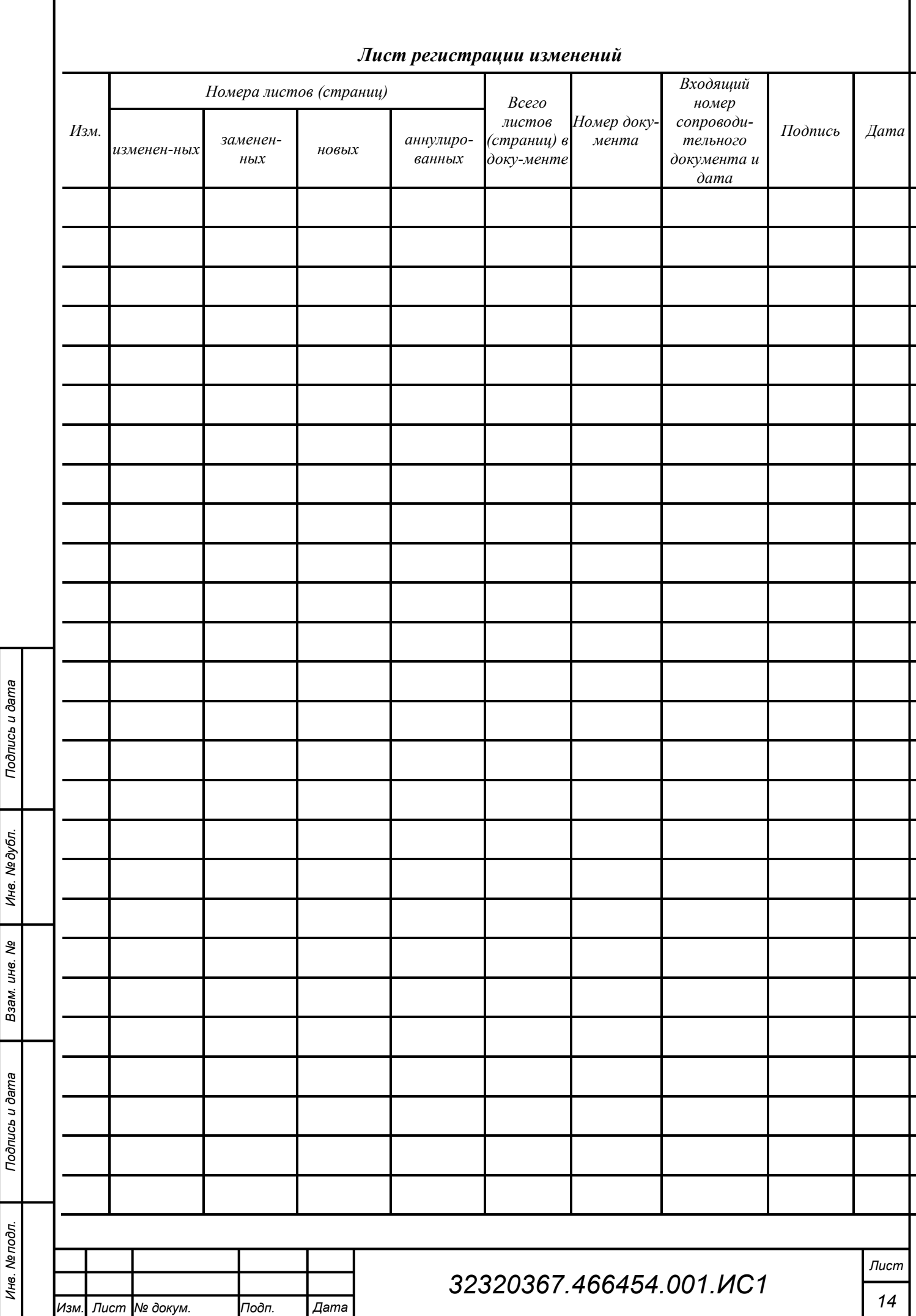